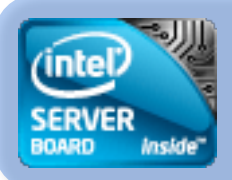

## カタログくん工程管理

Win登録・MAC閲覧。

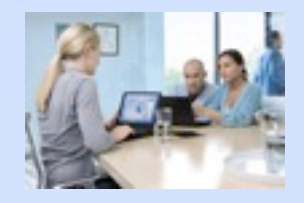

OSに依存しないDBの検索・取得 社内だけで無くインターネット でも取得できます。

## カタログくん画像と伝票を統合

r\$q

基本的に、 このアプリは Server アプリで カタログくんを 導入後オプション。

受注した印刷の進捗状況を社内のパソコンで確認できるシステムです。

WINDOWSで登録した伝票を

OS10&WINDOWSで確認

作業指示書に従いバーコード

で完了登録を入力できます。

指示書を**WINDOWS & MAC** で確認

指示書の確認はマック以外でもOK, 完了登録はバーコードで素早く 簡単に登録できます。

**JAVA**アプリの為将来の**OS**変更の時にも対応 事務所のパソコンはWindows でも製作は MAC OS10でOKです、指示書に印刷され たバーコードを読込み画像を登録すると 画像と指示書がリンクされます。

## 何万枚もの指示伝票を一瞬で検索

一瞬で検索して、進捗状態や画像ファイ ルの確認ができる為、効率的な社内運用 ができると思います、月の売り上げ一覧 や客先別一覧、担当者別一覧など。

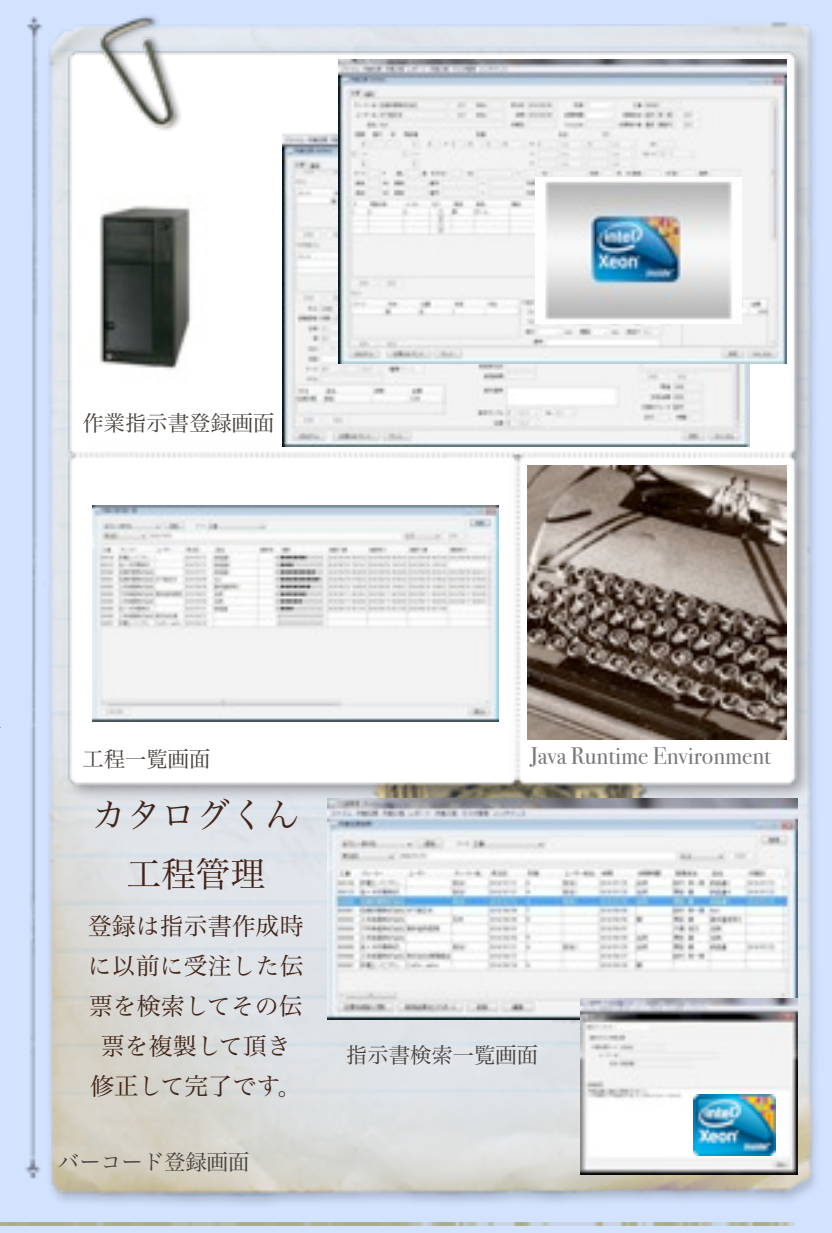

(有)エヌ・エム・エス, 772-0052 鳴門市鳴門町三石字芙蓉山下310 | 090-6282-5963 | wwww.nms.ne.jp